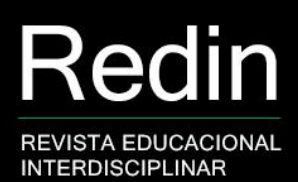

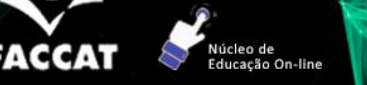

# **Scratch: introdução à programação através da história interativa para alunos do 4º ano do ciclo Interdisciplinar utilizando a plataforma Google Classroom<sup>1</sup>**

## **Scratch: introduction to programming through interactive story for 4th grade students of the Interdisciplinary cycle using Google Classroom**

**Paola Mazzaro<sup>2</sup> Juliano Schimiguel<sup>3</sup>**

#### **Resumo**

No último ano, devido a pandemia, as escolas tiveram que se organizar e reorganizar com o uso da tecnologia, fazendo parte do cotidiano de maneira eficaz. Nesse contexto, o presente trabalho teve o objetivo de realizar um estudo sobre o uso do Scratch no processo de aprendizagem, criando uma história interativa, a partir de interações na plataforma Google Classroom. Essa atividade foi realizada com alunos do 4º ano do ciclo Interdisciplinar, numa Escola Pública da Prefeitura Municipal de São Paulo. Realizou-se um estudo de caso, cujos dados foram obtidos através de observações da professora e aplicação de um questionário. Com os dados obtidos foi possível constatar que a história interativa com o Scratch foi bem aceita pelos alunos e que o uso da plataforma Google Classroom potencializou a interação e colaboração entre estudantes e professora, despertando o interesse na linguagem de programação através de história interativa*.*

**Palavras-chave:** Scratch; Ensino; Aprendizagem; Metodologias Ativas; Aulas síncronas.

#### **Abstract**

In the last year, due to the pandemic, schools had to organize and reorganize with the use of technology, being part of their daily lives in an effective way. In this context, the present work aimed to carry out a case study using Scratch in the learning process, creating an interactive story through the Google Classroom platform. The activity was conducted with students from the 4<sup>th</sup> grade of an Elementary cycle, in a Public School of the Municipality of São Paulo. A case study was carried out, whose data were obtained through observations and questionnaires. With data obtained it was possible to verify that the interactive history with Scratch was well accepted by the students and that the use of the Google Classroom platform enhanced the interaction and collaboration between students and teacher, arousing the interest of students in programming interactive story.

**Keywords:** Scratch; Teaching; Learnig; Active Methodologies; Synchronous classes.

<sup>1</sup> Uma versão deste artigo foi apresentada previamente no II Congresso Brasileiro Interdisciplinar em Ciência e Tecnologia (COBICET) - Desafios para a ciência e tecnologia no mundo contemporâneo. O evento foi realizado de forma on-line, em novembro de 2021, organizado pela Universidade Federal dos Vales do Jequitinhonha e Mucuri.

<sup>2</sup> Mestranda do Programa de Pós-Graduação em Ensino de Ciências, Tecnologias Computacionais Aplicadas ao Ensino de Ciências e Matemática pela Universidade Cruzeiro do Sul. Atualmente é coordenadora pedagógica na Prefeitura Municipal de São Paulo. E-mail: paolamazzaro@hotmail.com <sup>3</sup> Doutor e Mestre em Ciências da Computação pela Universidade Estadual de Campinas (Unicamp).

Atualmente é professor permanente do Programa de Pós-Graduação em Ensino de Ciências e Matemática da Universidade Cruzeiro do Sul. Também é professor do Centro Universitário Anchieta (Unianchiete) e associado profissional no PECEGE na Universidade de São Paulo (USP/Esalq). Email: schimiguel@gmail.com

# **1. Introdução**

Diante da pandemia da covid-19, as escolas se inventaram e reinventaram através das tecnologias para poder proporcionar e garantir o processo de ensino aprendizagem para os estudantes. Segundo Scuisato (2016, apud SOUZA; SOUZA, 2016) a inserção e novas tecnologias nas escolas está fazendo surgir novas formas de ensino e aprendizagem; escola está reaprendendo a conhecer, a comunicar-nos, a ensinar e a aprender, a integrar a pessoa e o tecnológico para auxiliar no processo de ensino e aprendizagem.

Frente ao uso da plataforma Google Classroom auxiliando a aprendizagem com uma postura mediadora do professor e uma postura ativa do aluno, proporcionando novas formas de interação, essas novas formas de interação são proporcionadas uma vez que as plataformas oferecem suporte a várias atividades síncronas *e* assíncronas, aulas e atividades disponibilizadas aos estudantes. Gomes et al (2002, apud SOUZA; SOUZA, 2016) afirmam que a tecnologia aliada a aprendizagem colaborativa pode potencializar as situações em que professores e alunos pesquisem, discutam e construam individualmente e coletivamente seus conhecimentos.

A metodologia ativa na educação prevê o processo de ensino e aprendizagem de forma que o estudante participe ativamente, sendo agente criador de seu próprio conhecimento, utilizando meios de interação através dos jogos. Os professores podem utilizar as tecnologias digitais, para motivar os alunos principalmente através de vídeos, animações, histórias interativas, quiz e jogos.

Outra forma de utilização importante das tecnologias digitais é para inverter a forma de ensinar. Os materiais (vídeos, textos, apresentações) são postados numa plataforma digital para que os estudantes os acessem da sua casa, possam revê-los com atenção, levantem suas principais dúvidas, respondam a algum questionário ou quiz. A sala de aula assim se transforma em espaço de pesquisa, experimentação, produção, apresentação e debate.

Cada escola, dentro da sua realidade, pode desenhar seus espaços de participação ativa, de experimentação, de elaboração de projetos, de experimentação, criação. A aprendizagem partindo da experimentação através da ferramenta Scratch*,* aluno assume o papel de protagonista e constrói o seu

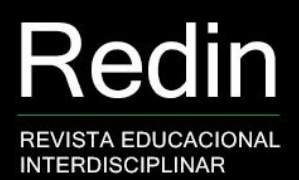

conhecimento a partir de experiências que envolvem erros e reparos constantes, criando conexões com o mundo real. O professor atua como um facilitador e auxilia o aluno a se questionar sobre os próximos passos do jogo para as suas resoluções (MORAN, 2017).

O objetivo deste artigo é incentivar o processo de ensino e aprendizagem e introduzir o uso de programação através da História Interativa com Scratch para alunos do 4º ano do Ciclo Interdisciplinar de uma escola pública da Prefeitura Municipal de São Paulo, localizada na zona leste, utilizando a plataforma Google Classroom, pode melhorar a interação e a aprendizagem com estudo de caso mediante as observações do uso do Scratch e do questionário usando o Google Forms, com o intuito de explorar as tecnologias nesse período de pandemia.

O artigo foi dividido em seções, sendo que na primeira trouxemos a introdução e o objetivo do artigo. Na seção dois, falaremos do referencial teórico junto as tecnologias digitais usando o *software* Scratch através da plataforma Google Classroom. Já na seção três, buscou-se fazer um estudo de caso relacionado a introdução da programação com História Interativa usando o Scratch através do Google Classroom para saber se os alunos se sentiram motivados com o uso da plataforma. Na quinta seção, apresentaremos o resultado do estudo de caso. Por fim, na última seção traremos da satisfação dos estudantes usando o Scratch como auxiliador no processo de ensino e aprendizagem.

#### **2. Metodologias ativas com o Google Classroom**

Uma metodologia ativa, usando *flipped classroom* ou sala de aula invertida, consiste em fazer em casa o que era feito no decorrer das aulas presenciais. Para que tal inversão aconteça sem prejuízo, é importante discutir os momentos de ocorrência da transmissão e da assimilação dos conhecimentos e habilidades, apresentando exemplos de ações e atividades. Numa abordagem regular ou tradicional, sem o uso de metodologias ativas para a aprendizagem, o professor normalmente planeja as suas aulas no sentido de mediar o conhecimento aos estudantes, considerando o currículo. Assume uma postura central de controle, de acesso e de distribuição dos conteúdos a serem explorados em sala de aula (SCHENEIDERS, 2018).

Valente (2014), aponta que a sala de aula invertida consiste na inversão das ações que ocorrem em sala de aula e fora dela. Considera as discussões, a assimilação e a compreensão dos conteúdos, como objetivos centrais protagonizados pelo estudante em sala de aula, na presença do professor, enquanto mediador do processo de aprendizagem. Já a transmissão dos conhecimentos (teoria) passaria a ocorrer preferencialmente fora da sala de aula. Neste caso, os materiais de estudo devem ser disponibilizados com antecedência para que os estudantes acessem, leiam e passem a conhecer e a entender os conteúdos propostos.

O Google Classroom é uma plataforma gratuita com Sistema de Gestão de Aprendizagem. Desenvolvido pela divisão do Google for Education, a plataforma permite que o professor poste atualizações da aula e tarefas de casa. Para ter acesso ao serviço é preciso possuir uma conta de e-mail institucional de escola pública ou privada cadastrada no banco de dados do Google for Education (FONSECA; VAZ, 2019). O Google Classroom apresenta um sistema de *feedback*  que é disponibilizado para que o professor possa dar suporte nas atividades, desde o início da atividade até o final.

Diante da pandemia e o avanço das tecnologia, as metodologias ativas possibilitam e incentivam os alunos no processo de aprendizagens por meio da experiência impulsora do desenvolvimento da autonomia e do protagonismo através das mais diversas plataformas de jogos.

Para Moran (2000), a educação está pressionada por mudanças, assim como acontece com as outras organizações. Nota-se que a educação é o caminho imprescindível para transformar a sociedade. Existem expectativas de que as novas tecnologias nos trarão soluções talvez rápida para o ensino. Sabemos que as tecnologias nos permitem ampliar conceitos de aula, espaço e tempo, estabelecendo pontes entre o presencial e o virtual.

Ensinar e aprender é um grande desafio que estamos enfrentando em meados a pandemia, o ensino da programação nas escolas é importante para que as crianças sejam estimuladas a desenvolver sua criatividade e capacidade de lidar com situações problemas.

Metodologias Ativas são estratégias de ensino centradas na participação efetiva dos estudantes na construção do processo de aprendizagem, de forma

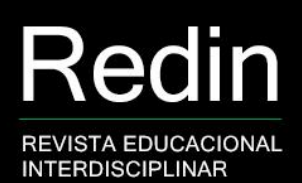

flexível, interligada e hibrida (BACICH; MORAN 2018). As metodologias ativas, num mundo conectado e digital, expressam por meio de modelos híbridos, com muitas combinações. A junção de metodologias ativas com modelos flexíveis e híbridos traz contribuições importantes para o desenho de soluções atuais para os aprendizes de hoje (BACICH; MORAN 2018, p. 4).

As metodologias ativas promovem um aprendizado participativo divergindo de uma forma de ensinar no qual o estudante precisa ter uma postura passiva e o professor autoritário, metodologias ativas é representada:

> [...] pela inter-relação entre cultura, sociedade, política e escola, sendo desenvolvida por meio de métodos ativos e criativos, centrados na atividade do aluno com a intenção de propiciar a aprendizagem (BACICH; MORAN, 2018, p. 25).

As tecnologias requerem que sejam integradas com estímulo, permitindo o aprendizado com a turma. Proporcionar ferramentas tecnológicas que possibilite que o estudante seja ativo, criador e consiga com isso, personalizar e explorar a ferramenta. É essencial que a tecnologia esteja com o foco na aprendizagem, com significado, intencionalidade e favorecendo o desenvolvimento de sabres, habilidades e competências.

## **3. Scratch no ensino: história interativa**

Sobre o Scratch é possível criar animações, jogos e histórias interativas por meio da programação em blocos. O scratch está disponível de forma *online* e *offline*, e hoje apresenta versões para computador, *tablet* e celular, é uma plataforma gratuita. O programa tem plataforma com ambiente de criação e compartilhamento de projetos realizados por meio de sua linguagem em blocos, uma herança da linguagem LOGO, configurando a primeira iniciativa para que crianças deixassem de utilizar o computador somente enquanto consumidoras, para também programá-lo (MALONEY et al., 2010).

A interface configurada em blocos coloridos é inspirada no sistema da LEGO de montagem e torna o Scratch uma linguagem acessível para crianças, adolescentes e adultos. O *scratch* é a ferramenta como citada por Wing (2006 *apud* RODEGHIERO; SPEROTTO; ÁVILA, 2018) influencia o modo de se entender a computação e são parte da demanda educacional para o século 21.

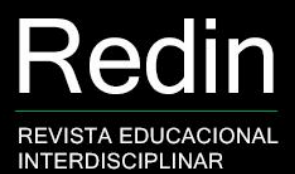

Lopes et al. (2009 apud MARTINELLI, 2014), esclarece que os projetos acerca do *scratch*, baseiam-se em objetos gráficos chamados *sprites*, de maneira concisa simbolizam os personagens de um jogo ou animação. É permitido alterar a aparência de um *sprite*, atribuindo um novo traje, fazendo-o parecer com uma pessoa, um objeto ou até mesmo um animal. E, como trajes, podem também, utilizar os desenhos feitos no "editor de imagem" do próprio software, ou introduzir uma imagem do computador, celular, ou mesmo arrastar uma imagem a partir de um site (MARTINELLI, 2014).

FACCAT

Por estas razões, o Scratch é uma ferramenta com capacidade para ser utilizada em sala de aula, com o foco de estimular e exercitar o raciocínio lógico, e principalmente, ensinar tecnologias usando conceitos básicos da lógica de programação, de forma lúdica, prática, estimulante e divertida (MARTINELLI, 2015).

O programa em questão também exibe projetos que usam blocos de programação simples, como: movimento, aparência, som, eventos, controle, sensores, operadores e variáveis. Esses blocos permitem uma porção de ações e, assim, permitem a apropriação gradativa de toda a interface (janela de programação, editor de imagens e criação de trajes, inserção e edição de áudio, entre outros). Possibilita e incentiva a participação ativa dos alunos nas decisões do percurso das vivências e explorando e experimentando sequências de programação.

A vivência proposta operando a ferramenta Scratch: Introdução à programação através da História Interativa, para alunos do 4º ano do Ciclo Indisciplinar utilizando a plataforma Google Classroom, aconteceu via Google Meet durante cinco encontros, que aconteceram às quartas-feiras do final do mês de abril e às quartas-feiras do início do mês de maio de 2021, com duração de 1:30h. Ficou disponibilizado na pasta do Classroom da turma do 4º ano o material em PDF com o passo a passo da atividade e um vídeo explicativo com cada ação gravada. Na mesma pasta, o link do Google Forms foi viabilizado para turma.

Na vivência proposta, no primeiro momento, foi explicado o que é o Scratch, como se faz o cadastro do usuário, a navegação pelo site e apresentação da primeira tela (Figura 1).

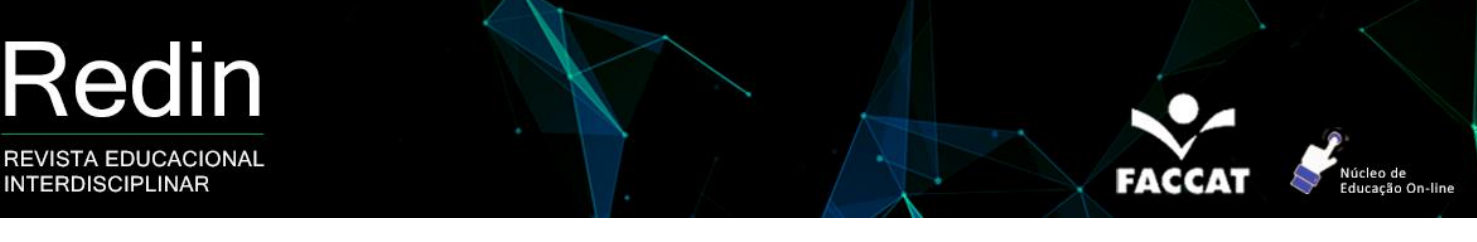

**Figura 1 –** Interface inicial da plataforma Scratch

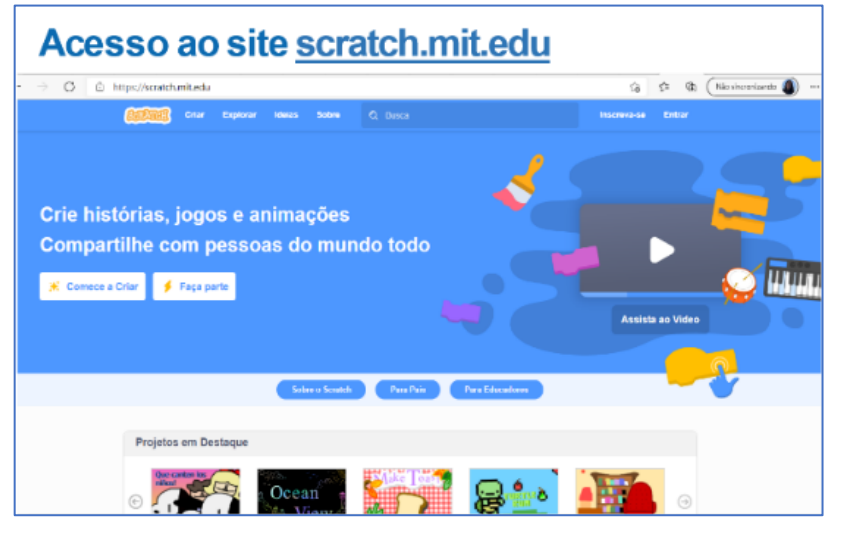

Fonte: captura de tela dos autores (2021)<sup>4</sup>.

No segundo momento, escolhemos o cenário da história, e inserimos os atores que iriam compor a nossa história e escolhemos o nome da escola do cenário (Figura 2).

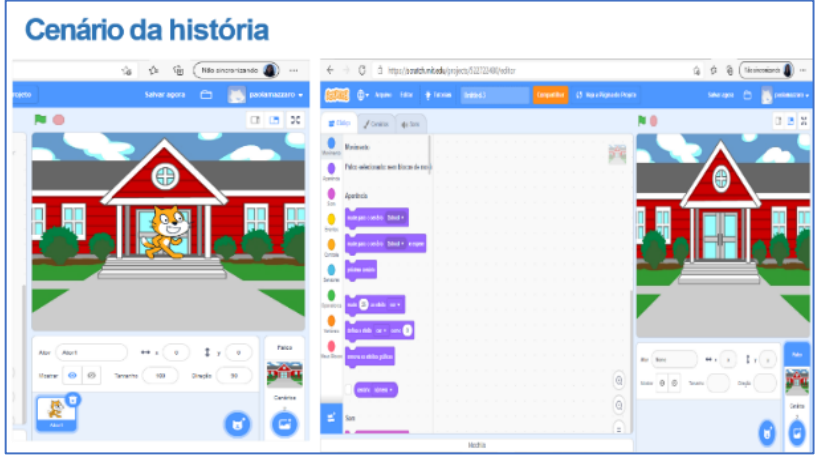

**Figura 2 –** Cenário da história na interface *online*

Fonte: captura de tela dos autores (2021)<sup>5</sup>.

Seguindo para o terceiro momento, aprendemos como trocar a fantasia do ator e regularizar o tamanho do ator, se prefiro mais alto ou mais baixa na sua estatura. E começamos a estruturar nosso diálogo, esse momento foi de diálogo e ajustes. Juntos, decidimos que cada criança daria um nome para seus atores, não

<sup>4</sup> Disponível em: [<https://scratch.mit.edu/>](https://scratch.mit.edu/). Acesso em 20 de jan. 2021.

<sup>&</sup>lt;sup>5</sup> Disponível em: [<https://scratch.mit.edu/>](https://scratch.mit.edu/). Acesso em 20 de jan. 2021.

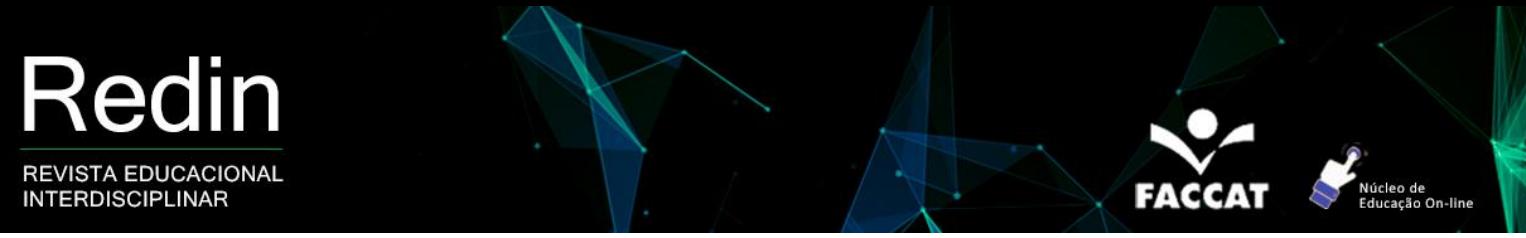

precisando ser igual; mas o diálogo em si, nos blocos, decidimos criar o mesmo para todos, podendo cada um fazer o ajuste que achasse mais viável (Figura 3).

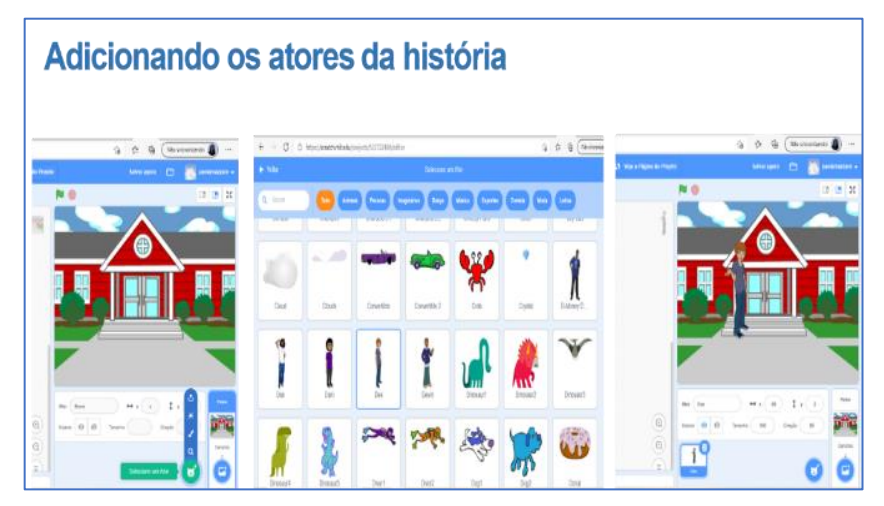

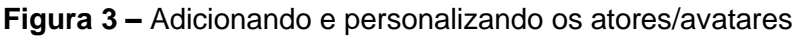

Fonte: captura de tela dos autores (2021)<sup>6</sup>.

No quarto momento inserimos os códigos através dos blocos, começamos a dar formato para a nossa história interativa, nesse momento as crianças ficaram encantadas de dar "vida" a história interativa e de como era o processo da programação com os blocos. Trazíamos os blocos digitávamos nossa história e íamos organizando através dos códigos (Figura 4).

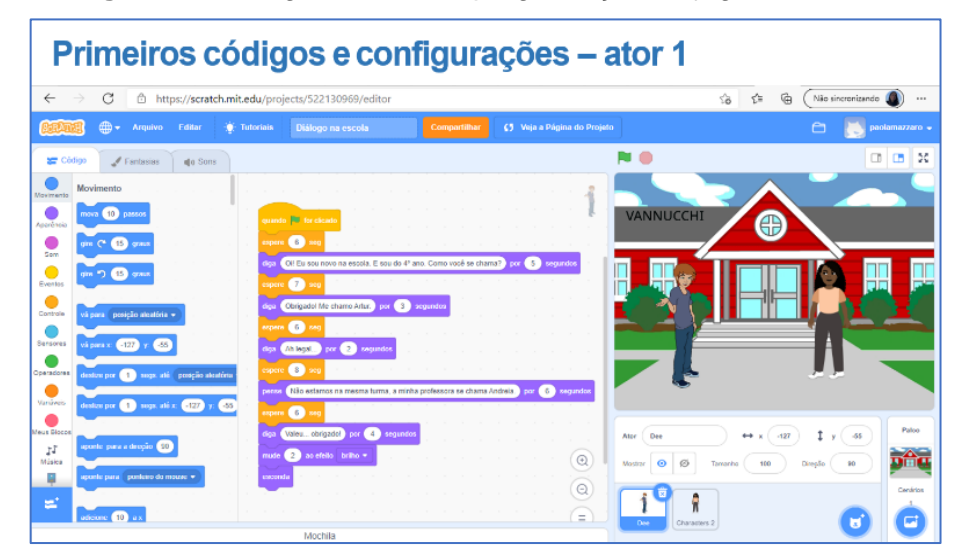

**Figura 4 –** Código e linhas de programação do jogador/usuário

Fonte: captura de tela dos autores (2021)<sup>7</sup>.

<sup>6</sup> Disponível em: [<https://scratch.mit.edu/>](https://scratch.mit.edu/). Acesso em 20 de jan. 2021.

<sup>&</sup>lt;sup>7</sup> Disponível em: [<https://scratch.mit.edu/>](https://scratch.mit.edu/). Acesso em 20 de jan. 2021.

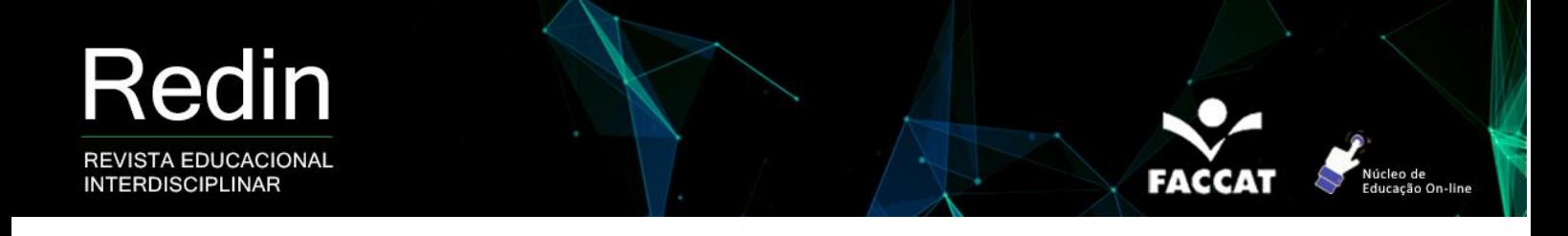

Num quinto momento da nossa história interativa, inserimos a escrita e organização dos blocos do ator 2, suas falas e configurações. E, num sexto (e último) momento inserimos e organizamos os blocos do som, realizamos o teste para verificar como estão as falas e o tempo do diálogo, realizamos os ajustes necessários com a programação e fizemos também, a revisão ortográfica da história interativa. Após toda a analise, correção e entusiasmo das crianças, aprendemos a compartilhar nosso projeto (Figura 5).

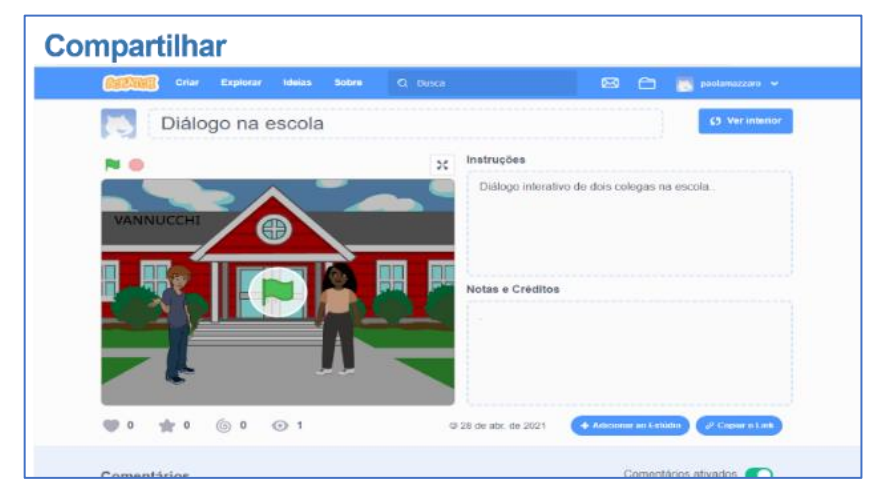

**Figura 5 –** Finalização da programação e compartilhamento do resultado

Fonte: captura de tela dos autores (2021)<sup>8</sup>.

#### **4. Metodologia**

A metodologia da pesquisa contemplou identificar se os alunos conheciam a plataforma Scratch e como o jogo ajuda no processo do conhecimento e estímulo da aprendizagem. Através de um questionário padronizado, optando-se por perguntas estruturadas em forma de múltipla escolha, com coleta e a análise dos dados. Nesta fase, buscou-se analisar as diferentes respostas para cada pergunta com o objetivo de referenciar a conclusão através dos dados obtidos.

Responderam às questões 26 estudantes do 4º ano do Ciclo Interdisciplinar de uma Escola Pública da Prefeitura Municipal de São Paulo, localizada na zona leste, tendo por base cinco perguntas: 1) se conhecia a plataforma Scratch; 2) o que criou no programa; 3) se a plataforma foi interativa; 4) se teve dificuldades no uso da plataforma; 5) se sentiu motivação ao desenvolver histórias interativas.

<sup>8</sup> Disponível em: [<https://scratch.mit.edu/>](https://scratch.mit.edu/). Acesso em 20 de jan. 2021.

A coleta de dados foi realizada através de um questionário digital, realizado no Google Forms, que foi enviado através de links em redes sociais como WhatsApp e Google Classroom.

Em seguida, foi realizado o processo de análise e levantamento de dados que envolveu procedimentos, como a sistematização de respostas, tabulação dos dados, interpretação, transcrição e organização dos dados. O objetivo das perguntas era saber se os estudantes se sentiram incentivados na criação e introdução à programação com a história interativa*.*

## **5. Apresentação e discussão dos dados**

Nesta seção, serão apresentados os resultados obtidos a partir da aplicação do questionário História Interativa com Scratch descrito na metodologia, a fim de levantar as respostas e dados para alcançar os objetivos da pesquisa.

Os dados a seguir apresentados são do questionário: História Interativa com Scratch, com os alunos do 4º ano do Ciclo Interdisciplinar.

Na pergunta de número 1, foi questionado aos alunos o seguinte: Você conhecia a plataforma do Scratch? A partir dos dados verificou-se que a maior parcela dos informantes não conhecia o Scratch (80,8%).

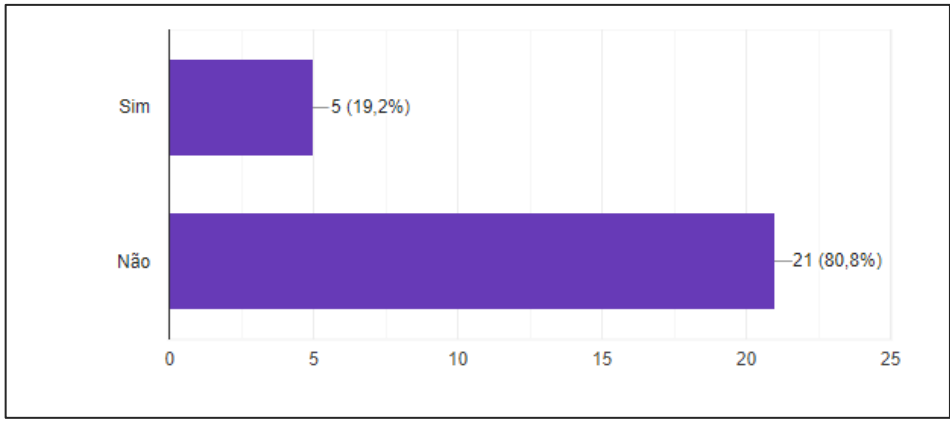

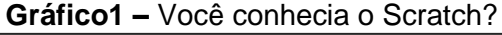

Fonte: elaborado pelos autores (2021).

Na pergunta 2, foi questionado sobre: Que tipo de criação faria com conhecimento adquirido com Scratch? Os dados coletados mostram que 53,8% dos alunos criariam histórias interativas; 30,8% apontaram que criariam jogos e 15,4% criariam animações usando o Scratch.

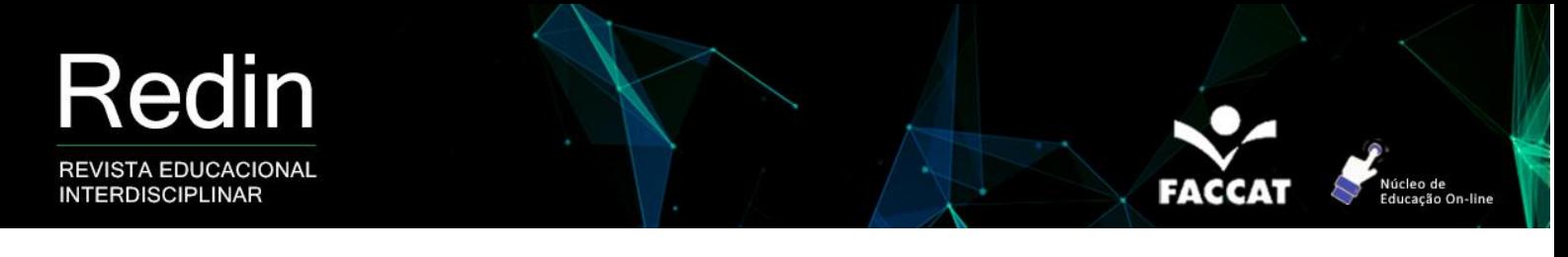

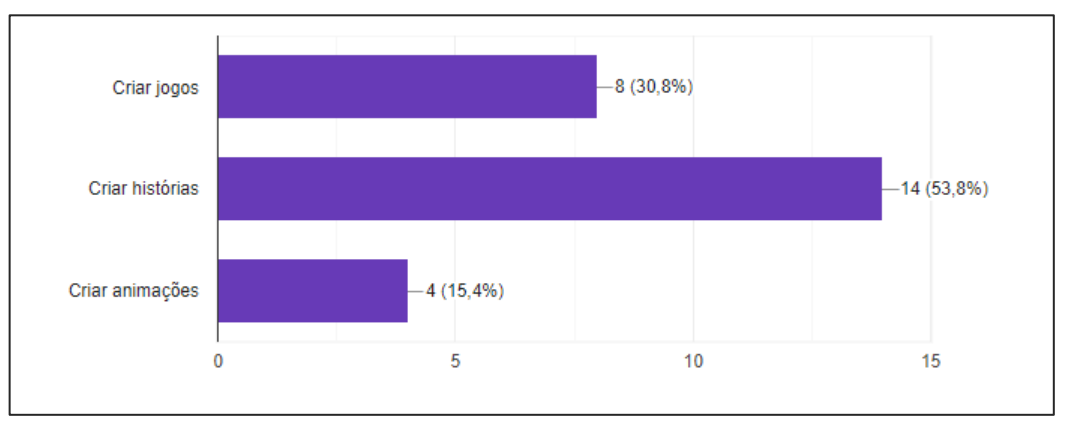

**Gráfico 2 –** Que tipo de criação faria com conhecimento adquirido com Scratch?

Fonte: elaborado pelos autores (2021).

Na pergunta 3, a abordagem se deu frente a frequência de uso: O Scratch possui uma aparência interativa? Nas respostas apresentadas, 96,2% dos alunos afirmaram que ele tem uma aparência interativa e apenas 3,8% afirmou que não.

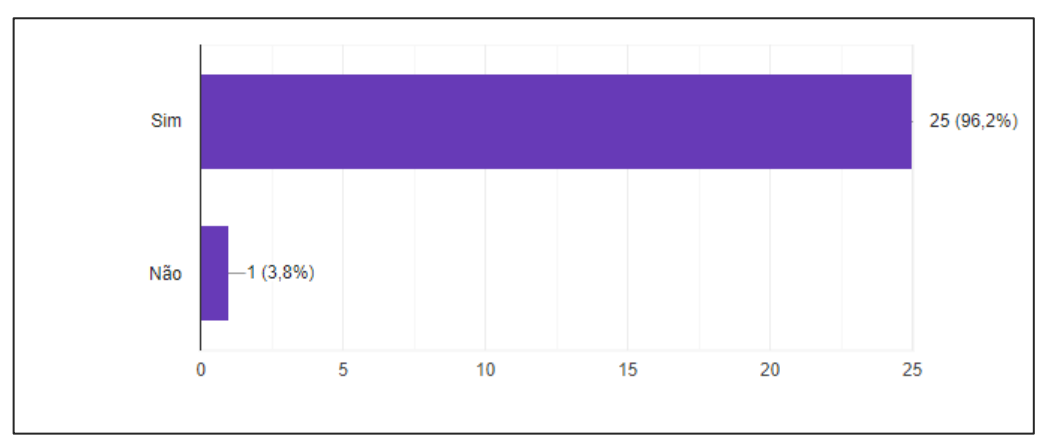

**Gráfico 3 –** O Scratch possui uma aparência interativa?

Fonte: elaborado pelos autores (2021).

Já na pergunta 4, os alunos se sentiram motivados em desenvolver a História Interativa usando o Scratch*.* Na sua grande maioria, os estudantes apontaram que se sentiram motivados a criar a História Interativa, enquanto 3,8% mostrou que não se sentiu motivado.

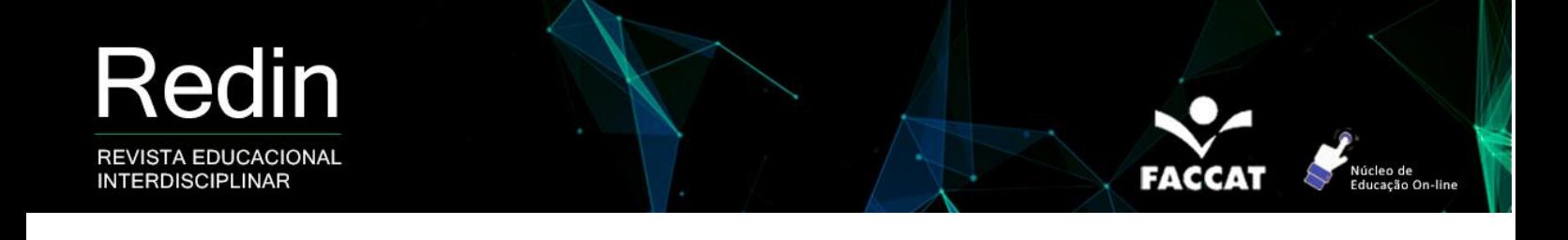

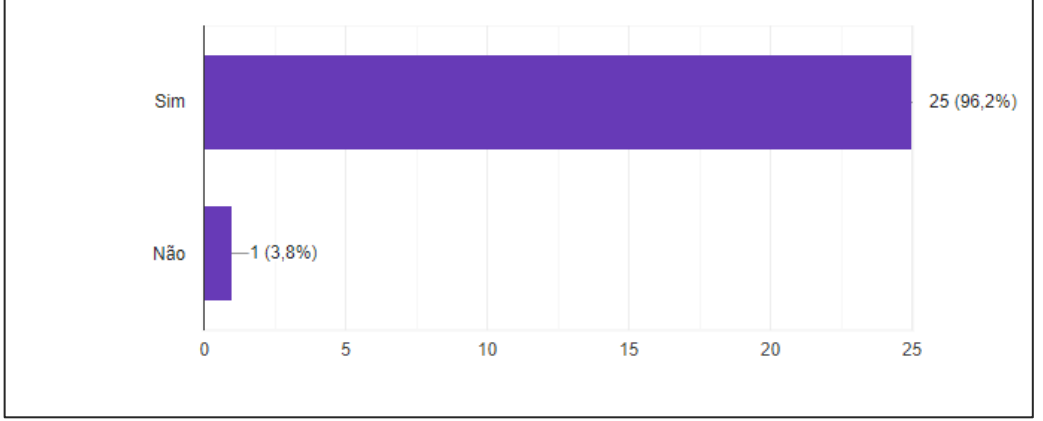

**Gráfico 4 –** Você se sentiu motivado em desenvolver História Interativa usando o Scratch?

Fonte: elaborado pelos autores (2021).

A última questão foi direcionada à facilidade em relação à prática de programação dos estudantes para criarem histórias interativas. Analisando o gráfico (Gráfico 5), percebe-se que a maioria encontrou alguma dificuldade em programar a história interativa. Por sua vez, fácil e difícil tiveram a mesma porcentagem (19,2%).

Em suma, através dos dados obtidos com o questionário nota-se que os estudantes do 4º ano do ciclo interdisciplinar apontam para um bom nível de satisfação em relação ao uso e criação da história interativa com o *Scratch*, sendo essa uma ferramenta que pode estimular as interações em sala de aula (síncrona ou assíncrona).

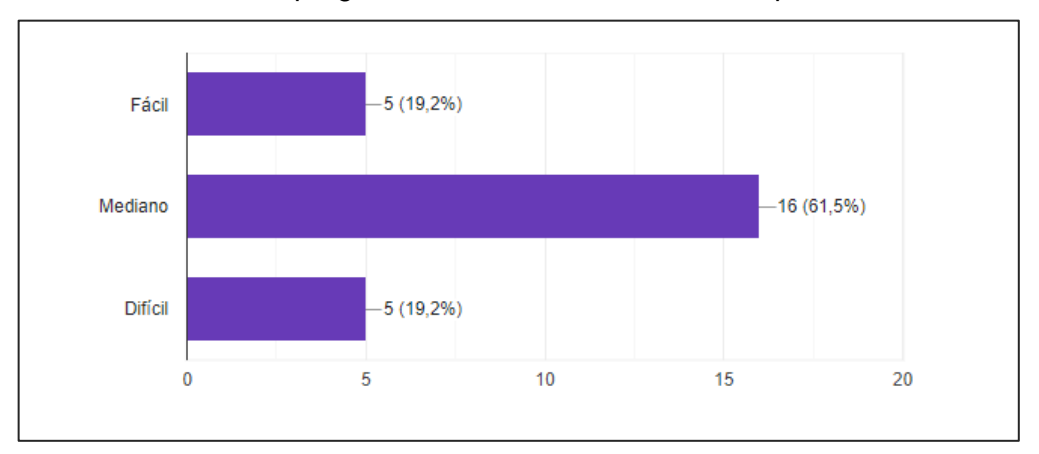

**Gráfico 5 –** Sobre programar com história interativa, o que você achou?

Fonte: elaborado pelos autores (2021).

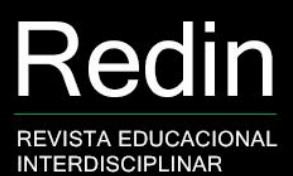

## **6. Considerações finais**

Em conformidade ao que foi apresentado na introdução, a intenção do artigo foi incentivar no processo de ensino e aprendizagem e introduzir o uso da programação computacional através de histórias interativas na ferramenta Scratch, tendo como estudo de caso alunos do 4º ano do ciclo Interdisciplinar de uma escola pública.

O levantamento de dados realizado pelo formulário/questionário e o acompanhamento do processo de construção da história interativa tem, por conseguinte, o resultado baseando-se nas respostas e postura das crianças frente a dinâmica vivida nas cinco semanas de encontro.

Perante ao exposto, ficou explícito o interessante dos estudantes do 4º ano frente ao uso do Scratch, a grande maioria apontou que não conhecia essa plataforma, e que através do conhecimento adquirindo explorando e criando com Scratch criariam outros jogos, animações ou histórias; gostaram da aparência da ferramenta alegando que se mostrou interativa. Uns acharam fácil, outros alegaram ser difícil mexer, mas a grande maioria alegou ser mediana o uso da ferramenta em questão. Constatou-se que praticamente todos sentiram-se motivados a desenvolver, programar e criar a história interativa.

Neste cenário, pode-se apontar que os alunos dispuseram de alguns desafios encontrados para criar história interativa, e que com as dificuldades encontradas tiveram que encontrar novas alternativas, resolver problemas e interagir com os colegas e professora. O jogo, histórias interativas apresenta uma contribuição significativa no aprendizado das crianças, estimulando a criar e resolver situações problemas com as metodologias ativas.

Corrobora-se no que foi apresentado neste artigo, que é recorte de uma turma de 4º ano do ciclo Interdisciplinar, que em meio a pandemia e algumas questões tecnológicas pessoais, sentira-se motivados e que a aprendizagem é o foco central desses estudantes. A prática de criar história interativa com o Scratch foi bem aceita pelos alunos, e o uso do Google Classroom auxiliou a interação e colaboração entre estudantes, professora e conhecimento, despertando o interesse dos estudantes na criação e introdução à programação*.*

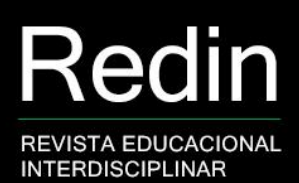

#### **Referências**

BACICH, L; MORAN, J. **Metodologias ativas para uma Educação Inovadora:** uma abordagem teórico-prática. Porto Alegre: Penso, 2018.

DIAS, R.; LOPES, T. O uso do Scratch no ensino de Ciências com uma turma do oitavo ano do Ensino Fundamental numa escola municipal de Xinguara/PA. Redin – Revista Educacional Interdisciplinar, Taquara/RS, v.9, n.1, p. 224-235, 2020.

FONSECA, C.; VAZ, J. O uso do Google Sala de Aula como ferramenta de apoio na Educação. *In:* **XXI Encuentro Internacional Virtual Educa**, Lima/Peru, 2019. Disponível em:

[<https://encuentros.virtualeduca.red/storage/ponencias/peru2019/M9xoErU9hoSgmblVcLkw](https://encuentros.virtualeduca.red/storage/ponencias/peru2019/M9xoErU9hoSgmblVcLkwKCJS79kUFdALJKOxss1O.pdf) [KCJS79kUFdALJKOxss1O.pdf>](https://encuentros.virtualeduca.red/storage/ponencias/peru2019/M9xoErU9hoSgmblVcLkwKCJS79kUFdALJKOxss1O.pdf). Acesso em: 05 de jun. 2021.

MALONEY, J. et al. The Scratch Programming Language and Environment. **ACM Transactions on Computing Education,** Nov., 2010. Disponível em: [<https://web.media.mit.edu/~jmaloney/papers/ScratchLangAndEnvironment.pdf>](https://web.media.mit.edu/~jmaloney/papers/ScratchLangAndEnvironment.pdf). Acesso em: 05 de jun. 2021.

MARTINELLI, S. **O Projeto Scratch Brasil:** Uma iniciativa em prol da Informática Educativa. 142 f. Monografia (Graduação) - Curso de Ciência da Computação, IIES - Instituto Itapetiningano de Ensino Superior, Itapetininga, 2014.

\_\_\_\_\_\_\_\_. Proposta de uso do scratch como recurso alternativo para o ensino de lógica de programação em curso EaD. *In:* LEITE, J. et al. (Orgs). **Tecnologia em EaD:** métodos e práticas. João Pessoa: Editora da UFPB, 2015, p. 221-248.

MORAN, J. M.**A educação que desejamos:** novos desafios e como chegar lá. Campinas: Papirus, 2007.

\_\_\_\_\_\_\_\_. Ensino e aprendizagem inovadores com tecnologias. **Informática na educação**: teoria & prática, v. 3, n. 1, set. 2000. Disponível em: [<https://seer.ufrgs.br/InfEducTeoriaPratica/article/view/6474/3862>](https://seer.ufrgs.br/InfEducTeoriaPratica/article/view/6474/3862). Acesso em: 06 de jun. 2021.

RODEGHIERO, C.; SPEROTTO, R; ÁVILA, C. Aprendizagem criativa e Scratch: possibilidades metodológicas de inovação no Ensino Superior. **Momento: diálogos em Educação**, v. 27, n. 1, jan./abr., p. 188-207, 2018

SCHENEIDERS, L.A. **O método da sala de aula invertida (***flipped classroom***).** Lajeado: Ed. da Univates, 2018.

SOUZA, A.; SOUZA, F. **Uso da Plataforma Google Classroom como ferramenta de apoio ao processo de ensino e aprendizagem:** Relato de aplicação no ensino médio. Monografia (Licenciatura) - Ciências da Computação. Centro de Ciências Aplicadas e Educação, Universidade Federal da Paraíba, 2016.

VALENTE, J. Blended learning e as mudanças no ensino superior: a proposta da sala de aula invertida. **Educar em Revista**, n. 4, 2014. Disponível em: [<https://www.scielo.br/j/er/a/GLd4P7sVN8McLBcbdQVyZyG/abstract/?lang=pt>](https://www.scielo.br/j/er/a/GLd4P7sVN8McLBcbdQVyZyG/abstract/?lang=pt). Acesso em: 09 de jun. 2021.